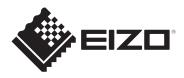

# Instructions for Use

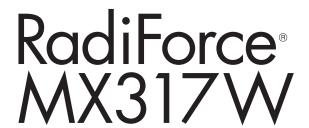

## **Color LCD Monitor**

### **Important**

Please make sure you read the Instructions for Use and Installation Manual before use.

Please retain this manual for future reference.

- See the Installation Manual for monitor settings and adjustments.
- The latest product information, including the Instructions for Use, is available on our web site.

www.eizoglobal.com

### SAFETY SYMBOLS

This manual and this product use the safety symbols below. They denote critical information. Please read them carefully.

| <b>⚠</b> WARNING | Failure to abide by the information in a WARNING may result in serious injury and can be life threatening.        |
|------------------|----------------------------------------------------------------------------------------------------|
| CAUTION          | Failure to abide by the information in a CAUTION may result in moderate injury and/or property or product damage. |
| $\triangle$      | Indicates a warning or caution. For example, indicates an "electrical shock" hazard.                              |
|                  | Indicates a prohibited action. For example, means "Do not disassemble".                                           |

This product has been adjusted specifically for use in the region to which it was originally shipped.

If operated outside this region, the product may not perform as stated in the specifications.

No part of this manual may be reproduced, stored in a retrieval system, or transmitted, in any form or by any means, electronic, mechanical, or otherwise, without the prior written permission of EIZO Corporation.

EIZO Corporation is under no obligation to hold any submitted material or information confidential unless prior arrangements are made pursuant to EIZO Corporation's receipt of said information. Although every effort has been made to ensure that this manual provides up-to-date information, please note that EIZO product specifications are subject to change without notice.

### **PRECAUTIONS**

### **Important**

This product has been adjusted specifically for use in the region to which it was originally shipped. If operated outside this region, the product may not perform as stated in the specifications.

To personal safety and proper maintenance, please read carefully the "PRECAUTIONS" section and the caution statements on the monitor.

#### **Location of Caution Statement**

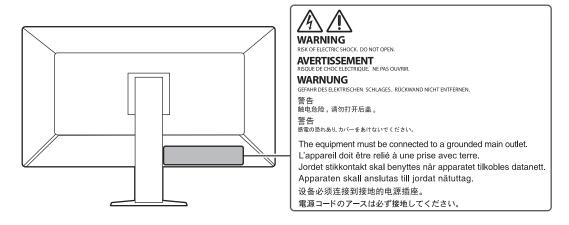

### Symbols on the unit

| Symbol            | This symbol indicates                                                                                              |
|-------------------|----------------------------------------------------------------------------------------------------|
| 0                 | Main power switch: Press to turn the monitor's main power off.                                                     |
|                   | Main power switch: Press to turn the monitor's main power on.                                                      |
| Ф                 | Power button: Press to turn the monitor's power on or off.                                                         |
| ~                 | Alternating current                                                                                                |
| A                 | Alerting electrical shock hazard                                                                                   |
| $\triangle$       | CAUTION: See SAFETY SYMBOLS [▶ 2]                                                                                  |
| 7                 | WEEE marking: Product must be disposed of separately; materials may be recycled.                                   |
| CE                | CE marking: EU conformity mark in accordance with the provisions of Council Directive and/or Regulation (EU).      |
|                   | Manufacturer                                                                                                    |
|                   | Date of manufacture                                                                                                |
| RXonly            | Caution: Federal law (USA) restricts this device to sale by or on the order of a licensed healthcare practitioner. |
| EU Medical Device | Medical device in the EU                                                                                           |

| Symbol                                              | This symbol indicates                          |  |
|-----------------------------------------------------|------------------------------------------------|--|
| EU Importer                                         | mporter in the EU                              |  |
| UK<br>CA                                            | Mark signifying compliance with UK regulations |  |
| UK Responsible Person                               | UK Responsible Person                          |  |
| CH REP                                              | Authorised representative in Switzerland       |  |
| Authorised representative in the European Community |                                                |  |

#### WARNING

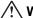

#### ∕!\ WARNING

If the unit begins to emit smoke, smells like something is burning, or makes strange noises, disconnect all power connections immediately and contact your EIZO representative for

Attempting to use a malfunctioning unit may result in fire, electrical shock, or equipment damage.

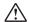

#### **WARNING**

#### Do not disassemble or modify the unit.

Opening the cabinet may result in electrical shock or burn by high-voltage or hightemperature parts. Modifying the unit may result in fire or electrical shock.

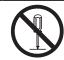

#### **WARNING**

#### Refer all servicing to qualified service personnel.

Do not attempt to service this product yourself as opening or removing covers may result in fire, electrical shock, or equipment damage.

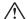

#### **WARNING**

#### Keep foreign objects or liquids away from the unit.

Metal parts, flammable materials, or liquids accidentally falling into the cabinet may result in fire, electrical shock, or equipment damage.

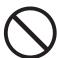

If an object or liquid falls/spills into the cabinet, unplug the unit immediately. Have the unit checked by a qualified service engineer before using it again.

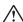

#### **WARNING**

#### Place the unit at a sturdy and stable place.

A unit placed on an inadequate surface may fall and result in injury.

If the unit falls, disconnect the power immediately and ask your local EIZO representative for advice. Do not continue using a damaged unit. Using a damaged unit may result in fire or electrical shock.

#### **∕!\ WARNING**

#### Use the unit in an appropriate location.

Otherwise, fire, electrical shock, or equipment damage may result.

- · Do not place outdoors.
- Do not place in any form of transportation (ships, aircraft, trains, automobiles, etc.).
- Do not place in dusty or humid environments.
- Do not place in locations where water may be splashed on the screen (bathrooms, kitchens, etc.)
- Do not place in locations where steam comes in direct contact with the screen.
- · Do not place near heat generating devices or humidifiers.
- · Do not place in locations where the product is subject to direct sunlight.
- · Do not place in environments with inflammable gas.
- · Do not place in environments with corrosive gases (such as sulfur dioxide, hydrogen sulfide, nitrogen dioxide, chlorine, ammonia, and ozone).
- · Do not place in environments with dust, components that accelerate corrosion in the atmosphere (such as sodium chloride and sulfur), conductive metals, and so

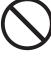

### /!\ WARNING

#### Keep the plastic packing bags away from babies and children.

The plastic packing bags may cause suffocation.

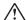

#### **WARNING**

### Use the enclosed power cord and connect to the standard power outlet in your country.

Be sure to use within the rated voltage of the power cord. Otherwise, fire or electric shock may

Power supply: 100-240 Vac 50/60 Hz

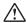

#### **WARNING**

#### To disconnect the power cord, grasp the plug firmly and pull.

Tugging on the cord may damage and result in fire or electrical shock.

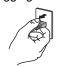

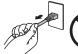

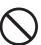

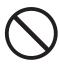

#### **WARNING**

#### The equipment must be connected to a grounded main outlet.

Failure to do so may result in fire or electric shock.

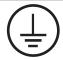

### 

#### Use the correct voltage.

- The unit is designed for use with a specific voltage only. Connection to another voltage than specified in this "Instructions for Use" may cause fire, electric shock, or equipment damage. Power supply: 100-240 Vac 50/60 Hz
- Do not overload your power circuit, as this may result in fire or electric shock.

#### **WARNING**

#### Handle the power cord with care.

Do not place heavy objects on the power cord, or pull or tie the power cord. Using a damaged power cord may result in fire or electrical shock.

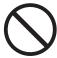

#### **WARNING**

#### The operator should not touch the patient while touching the product.

This product has not been designed to be touched by patients.

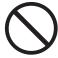

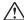

#### ✓ WARNING

#### Never touch the plug and power cord if it begins to thunder.

Touching them may result in electrical shock.

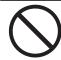

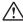

#### ∕!∖ WARNING

#### When attaching an arm stand, please refer to the User's Manual of the arm stand and install the unit securely.

Otherwise, the unit may become detached, resulting in injury and/or equipment damage.

Before installation, make sure that desks, walls, or any other installation surface has adequate mechanical strength.

If the unit falls, disconnect the power immediately and ask your local EIZO representative for advice. Do not continue using a damaged unit. Using a damaged unit may result in fire or electrical shock. When reattaching the tilt stand, please use the same screws and tighten them securely.

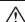

#### /!\ WARNING

#### Do not touch a damaged LCD panel directly with bare hands.

If any part of your skin comes in direct contact with the panel, wash thoroughly.

If liquid crystal enters your eyes or mouth, immediately flush with large amounts of water and seek medical attention. Otherwise, you may have a toxic reaction.

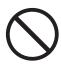

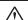

#### **WARNING**

#### For installment in high locations, ask for the help of a professional.

When installing the monitor in a high location, there is a risk of the product or its parts falling and causing injury. Ask for help from us or from a professional who specializes in construction work when installing the monitor, including an inspection of the product for any damage or deformities both before and after installing the monitor.

### **CAUTION**

### **⚠** CAUTION

#### Check the operational state before use.

Begin use after ensuring that there are no problems with the displayed image.

When using multiple units, begin use after ensuring that the images are displayed appropriately.

## **CAUTION**

#### Securely fix cables / cords that have a fixing feature.

If they are not fixed securely, cables / cords may disconnect, and subsequently images may be cut off and your operations may be disrupted.

## **CAUTION**

#### Disconnect cables and remove accessories when moving the unit.

Otherwise, the cables or accessories may become detached when moving, resulting in injury.

### **CAUTION**

#### Carry or place the unit according to the correct specified methods.

- When moving the product, hold the bottom of the monitor firmly.
- Monitors of size 30 inches and above are heavy. When unpacking and/or carrying the monitor, ensure at least two people are utilized.
- If your device model has a handle on the back of the monitor, grasp and firmly hold the bottom and handle of the monitor.

Dropping the unit may result in injury or equipment damage.

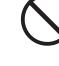

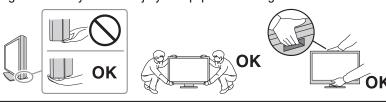

## **A**CAUTION

#### Exercise care not to pinch your hands.

If you suddenly apply force to the monitor to adjust its height or angle, your hands may be pinched and injured.

## **∴** CAUTION

#### Do not block the ventilation slots on the cabinet.

- Do not place any objects on the ventilation slots.
- Do not install the unit in a place with poor ventilation or inadequate space.
- · Do not use the unit laid down or upside down.

Blocking the ventilation slots prevents proper airflow and may result in fire, electrical shock, or equipment damage.

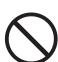

### /!\ CAUTION

Do not touch the power plug with wet hands.

Touching them may result in electrical shock.

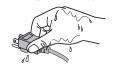

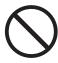

#### **CAUTION**

Do not place any objects around the power plug.

This is to facilitate disconnecting the power plug in case of a problem to avoid fire or electrical shock.

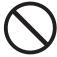

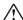

#### ♠ CAUTION

Periodically clean the area around the power plug and the ventilation slot of the monitor.

Dust, water, or oil adhered to this area may result in fire.

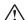

#### 

Unplug the unit before cleaning it.

Cleaning the unit while it is plugged into a power outlet may result in electrical shock.

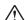

#### CAUTION

If you plan to leave the unit unused for an extended period of time, disconnect the power plug from the wall socket after turning off the power switch for the safety and the power saving.

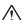

### **CAUTION**

Dispose of this product in accordance with the laws of the locality or country of residence.

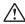

#### **CAUTION**

For users in the territory of the EEA and Switzerland:

Any serious incident that has occurred in relation to the device should be reported to the Manufacturer and the Competent Authority of the Member State in which the user and/or patient is established.

## Notice for this monitor

#### Indications for Use

This Product is indicated for use in displaying radiological images for review, analysis, and diagnosis by trained medical practitioners. The display is not intended for mammography.

#### **Attention**

- · This product is not intended for in vitro diagnostic use.
- This product may not be covered by warranty for uses other than those described in this manual.
- The specifications noted in this manual are only applicable when using the power cords provided together with the product and EIZO-specified signal cables.
- · Only use EIZO accessories products specified by EIZO with this product.

#### **Precautions for Use**

- Parts (such as the LCD panel and the fan) may deteriorate if used over extended periods of time. Periodically check that they are operating normally.
- When the screen image is changed after displaying the same image for extended
  periods of time, an afterimage may remain. Use the screensaver or power save function
  to avoid displaying the same image for extended periods of time. An afterimage may
  appear even after a short time period has elapsed depending on the displayed image.
  To remove such a phenomenon, change the image or keep the power turned off for
  several hours.
- It takes about several minutes for the monitor display to stabilize. Before using the
  monitor, wait a few minutes or longer after the monitor power has been turned on or
  after the monitor has recovered from the power saving mode.
- If the monitor displays continuously over a long period of time, smudges or burn-in may appear. To maximize the life of the monitor, we recommend the monitor be turned off periodically.
- The backlight of the LCD panel has a fixed lifetime. Depending on the usage pattern, such as usage for long continuous periods, the lifespan of the backlight may run out sooner, requiring replacement. When the screen becomes dark or begins to flicker, please contact your local EIZO representative.
- The screen may have defective pixels or a small number of light dots on the screen.
   This is due to the characteristics of the LCD panel itself, and is not a malfunction of the product.
- Do not press hard on the surface or outer frame of the LCD panel, as this may result in display malfunctions, such as interference patterns, etc. If pressure is continuously applied to the LCD panel surface, the liquid crystal may deteriorate or the LCD panel may be damaged. (If the pressure marks remain on the LCD panel, leave the monitor with a black or white screen. The symptom may disappear.)
- Do not scratch or press on the LCD panel with any sharp objects, at this may result in damage to the LCD panel. Do not attempt to brush with tissues as this may scratch the panel.
- Do not touch the built-in calibration sensor (Integrated Front Sensor). Doing so may reduce the measurement accuracy or result in equipment damage.
- Depending on the environment, the value measured by the built-in illuminance sensor may differ from the value shown on a stand-alone illuminometer.
- Dew condensation may form on the surface or interior of this product when it is brought into a cold room, when the temperature suddenly rises, or when it is moved from a cold

room to a warm room. In that case, do not turn the product on. Instead wait until the dew condensation disappears, otherwise it may cause some damage to the product.

### To Use the Monitor for a Long Time

### **Quality control**

- The display quality of monitors is affected by the quality level of input signals and the
  degradation of the product. Perform visual checks and periodic constancy tests
  (including grayscale check) to comply with medical standards / guidelines according to
  your application, and carry out calibration as necessary. The RadiCS (optional) monitor
  quality control software enables you to perform quality control that meets medical
  standards / guidelines.
- Please wait 15 minutes or more after the monitor power has been turned on or the monitor has recovered from the power saving mode before performing various tests for quality control, calibration, or screen adjustment of the monitor.
- We recommend that monitors be set to the recommended level or lower to reduce changes in luminosity caused by long-term use and maintain stable brightness.
- To adjust measurement results of the integrated calibration sensor (Integrated Front Sensor) to those of an external sensor that is sold separately, perform correlation between the Integrated Front Sensor and the external sensor using RadiCS (optional accessory) / RadiCS LE (included). Periodical correlation allows you to maintain the measurement result of the Integrated Front Sensor at a level equivalent to that of the external sensor. For details on correlation, refer to the RadiCS / RadiCS LE User's Manual.

#### **Attention**

 The display status of the monitor may change unexpectedly due to an operating error or unexpected setting change. Using the monitor with the operation switches locked is recommended after adjusting the screen of the monitor.
 For details on how to set, refer to the Installation Manual (on the CD-ROM).

#### Cleaning

- Periodic cleaning is recommended to keep the product looking new and to prolong its operation lifetime.
- Stains on the product can be removed by moistening part of a soft cloth with water or by using our ScreenCleaner and gently wiping.

#### **Attention**

- Do not let liquids come into direct contact with the product. If it does, wipe it off immediately.
- Do not allow liquids to get into gaps or inside the product.
- When using chemicals for cleaning or disinfection, chemicals such as alcohol and disinfectant may cause gloss variation, tarnishing, and fading of the product, and also quality deterioration of the displayed image. Do not use chemicals on a frequent basis.
- Never use a thinner, benzene, wax, or abrasive cleaner as they may damage the product.
- For more information on cleaning and disinfection, please refer to our web site.

  How to check: Access www.eizoglobal.com and type "disinfect" in the site search box to search.

#### **Disinfection with chemicals**

 When disinfecting products, we recommend using chemicals which have been tested by us (see table below). Note that using these chemicals do not guarantee that the product will not be damaged or deteriorated.

| Category              | Chemical type                          | Product example         |
|-----------------------|----------------------------------------|-------------------------|
| Alcohol-based         | Rubbing ethanol (ethyl alcohol)        | Ethanol                 |
| Alcohol-based         | Isopropanol                            | Isopropyl alcohol (IPA) |
| Biguanide             | Chlorhexidine gluconate                | Hibitane solution       |
| Alcohol-based         | Benzalkonium chloride                  | Welpas                  |
| Aldehyde-based        | Glutaral                               | Sterihyde               |
| Aldehyde-based        | Glutaral                               | Cidex Plus28            |
| Amphoteric surfactant | Alkyldiaminoethylglycine hydrochloride | Satenidin solution      |

### To Use the Monitor Comfortably

- An excessively dark or bright screen may affect your eyes. Adjust the brightness of the monitor according to the environmental conditions.
- Staring at the monitor for a long time tires your eyes. Take a 10-minute rest every hour.
- · Look at the screen from a proper distance and from a proper angle.

### **Cybersecurity Warnings and Responsibilities**

- Firmware update should be performed through EIZO Corporation or its distributor.
- If EIZO Corporation or its distributor instructs to update the firmware, update it immediately.

# **CONTENTS**

| PRECAUTIONS |       |                  | ONS                                                                               | 3         |
|-------------|-------|------------------|-----------------------------------------------------------------------------------|-----------|
|             |       | Import           | ant                                                                               | 3         |
|             |       |                  | Location of Caution Statement                                                     | 3         |
|             |       |                  | Symbols on the unit                                                               | 3         |
|             | Noti  | ce for tl        | his monitor                                                                       | 10        |
|             |       | Indicat          | ions for Use                                                                      | 10        |
|             |       | Precau           | utions for Use                                                                    | 10        |
|             |       | To Use           | e the Monitor for a Long Time                                                     | 11        |
|             |       |                  | Quality control                                                                   |           |
|             |       |                  | Cleaning                                                                          |           |
|             |       |                  | Disinfection with chemicals                                                       | 12        |
|             |       | To Use           | e the Monitor Comfortably                                                         | 12        |
|             |       |                  | security Warnings and Responsibilities                                            |           |
| 1           | Intro |                  |                                                                                   |           |
| •           | 1.1   |                  | es                                                                                | <b>15</b> |
|             | 1.1   | 1.1.1            | Free layout                                                                       | 15        |
|             |       | 1.1.2            | Simple wiring                                                                     | 15        |
|             |       | 1.1.3            | Supports video display and power supply with a single USB Type-C cable connection | 15        |
|             |       | 1.1.4            | Hybrid monochrome and color display                                               | 16        |
|             |       | 1.1.5            | Quality control                                                                   | 16        |
|             |       | 1.1.6            | Docking Station Function                                                          | 16        |
|             |       | 1.1.7            | Space-saving design                                                               | 16        |
|             |       | 1.1.8            | Monitor operation from the mouse and keyboard                                     | 17        |
|             | 1.2   | Package Contents |                                                                                   | 18        |
|             |       | 1.2.1            | EIZO LCD Utility Disk                                                             | 18        |
|             |       | 1.2.2            | RadiCS LE                                                                         | 18        |
|             |       | 1.2.3            | To use RadiCS LE                                                                  | 19        |
|             | 1.3   | Contro           | ls and Functions                                                                  | 20        |
|             |       | 1.3.1            | Front                                                                             | 20        |
|             |       | 1.3.2            | Back                                                                              | 21        |
| 2           | Insta | allation         | / Connection                                                                      | 23        |
|             | 2.1   | Before           | installation                                                                      | 23        |
|             |       | 2.1.1            | Installation conditions                                                           | 23        |
|             | 2.2   | Conne            | cting Cables                                                                      | 24        |
|             | 2.3   |                  | g On the Power                                                                    |           |
|             | 2.4   |                  | ing the Screen Height and Angle                                                   |           |
| 3           | No-F  | Picture Problem  |                                                                                   |           |

### CONTENTS

| 4 | Spec | cificatio                 | ns                                   | 32 |
|---|------|---------------------------|--------------------------------------|----|
|   | 4.1  | List of                   | Specifications                       | 32 |
|   |      | 4.1.1                     | LCD Panel                            | 32 |
|   |      | 4.1.2                     | Video Signals                        | 32 |
|   |      | 4.1.3                     | USB                                  | 32 |
|   |      | 4.1.4                     | Network                              | 33 |
|   |      | 4.1.5                     | Power                                | 33 |
|   |      | 4.1.6                     | Physical Specifications              | 33 |
|   |      | 4.1.7                     | Operating Environmental Requirements | 33 |
|   |      | 4.1.8                     | Transport / Storage Conditions       | 33 |
|   | 4.2  | .2 Compatible Resolutions |                                      | 34 |
|   | 4.3  | 3 Accessories             |                                      | 34 |
|   | App  | endix                     |                                      | 35 |
|   |      | Medica                    | al Standard                          | 35 |
|   |      |                           | Classification of Equipment          | 35 |
|   |      | EMC I                     | nformation                           | 36 |
|   |      |                           | Environments of Intended Use         | 36 |
|   |      |                           | Technical Descriptions               | 37 |
|   |      | Informa                   | ation for Radio Interference         | 43 |
|   |      |                           | For U.S.A, Canada Only               | 43 |

### 1 Introduction

Thank you very much for choosing an EIZO color LCD monitor.

### 1.1 Features

### 1.1.1 Free layout

· This product is equipped with PbyP (Picture by Picture) and PinP (Picture in Picture) functions that can display up to three signals at the same time.

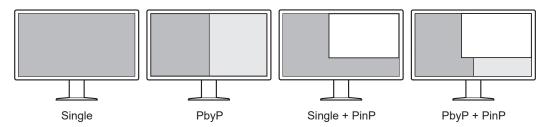

 The monitor provides the One Cable PbyP function, which displays images in PbyP mode with a single signal cable.

### 1.1.2 Simple wiring

The monitor is equipped with a USB Type-C® (USB-C®) output terminal.

From the output terminal, a signal can be output to a different monitor.

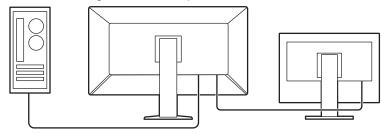

### 1.1.3 Supports video display and power supply with a single USB Type-C cable connection

This product is equipped with a USB-C connector and supports the transmission of video signals (DisplayPort<sup>™</sup> Alt Mode) as well as power supply (USB Power Delivery).

It supplies a maximum of 94 W of power to a connected notebook PC when used as an external monitor.

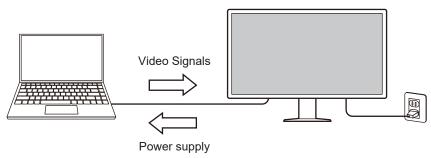

#### Note

- To display video signals, the connected device must support transmission of video signals (DisplayPort Alt Mode).
- To use the charging function, the connected device must support device charging by using USB Power Delivery.
- Only when the following USB cables are used, a maximum of 94 W of power can be supplied:
  - CC150SS81G-5A (Included)
- Connected devices can be charged even when the monitor is in power saving mode.

#### 1.1.4 Hybrid monochrome and color display

When the Hybrid Gamma PXL function is enabled, this product automatically differentiates between monochrome and color parts of the same image at a pixel level and displays them respectively in optimal gradients.

#### 1.1.5 Quality control

- This monitor has a built-in calibration sensor (Integrated Front Sensor). This sensor enables the monitor to perform calibration (SelfCalibration) and Grayscale Check independently.
- Using the included RadiCS LE allows you to perform monitor calibration and history management.
- The RadiCS monitor quality control software enables you to perform quality control that meets medical standards / guidelines.

#### 1.1.6 Docking Station Function

This monitor is equipped with a LAN port and USB hub that enables it to be used as a docking station. By connecting a USB-C cable, you can create a stable network environment even on notebook PCs or tablet devices that are not equipped with LAN ports. You can also use USB-compatible peripheral devices and charge smartphones (see "Using the Docking Station Function" in the Installation Manual).

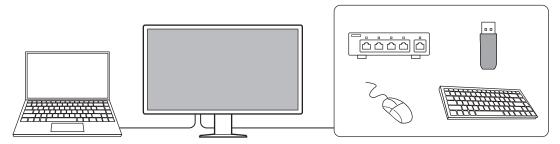

#### 1.1.7 Space-saving design

The monitor is equipped with multiple USB connectors (upstream). You can operate multiple PCs using one set of USB devices (mouse, keyboard, etc.).

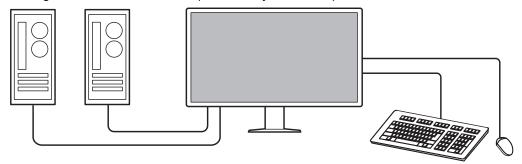

#### 1.1.8 Monitor operation from the mouse and keyboard

Using the RadiCS / RadiCS LE monitor quality control software, you can perform the following monitor operations using the mouse and keyboard:

- · Switching CAL Switch modes
- · Switching input signals
- Function that assigns any CAL Switch mode to a part of the screen and displays an image (Point-and-Focus)
- Displaying or hiding the PinP sub window (Hide-and-Seek)
- Switching PCs that use USB devices (Switch-and-Go)
- · Entering power saving mode (Backlight Saver)

#### Note

• The RadiCS / RadiCS LE software allows you to display or hide the PinP sub window and switch the PC used to operate USB devices at the same time. For more information about the setup procedure, refer to RadiCS / RadiCS LE User's Manual.

### 1.2 Package Contents

Check that all of the following items are contained in the package. If any of these are missing or damaged, contact your dealer or local EIZO representative.

#### Note

- We recommend that you keep the package box and packing materials in the case that you move or transport the product in the future.
- Monitor
- · Power cord

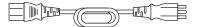

• Digital signal cable (DisplayPort - DisplayPort): PP300-V14 x 2

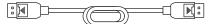

Digital signal cable (HDMI® - HDMI): HH300PR x 1

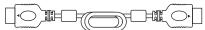

USB 2.0 Cable (USB-A - USB-B): UU300 x 2

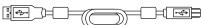

USB-C cable (USB-C - USB-C): CC150SS81G-5A x 1

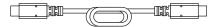

- · EIZO LCD Utility Disk (CD-ROM)
- · Instructions for Use

### 1.2.1 EIZO LCD Utility Disk

The CD-ROM contains the following items. Refer to "Readme.txt" on the disk for software startup procedures or file reference procedures.

- · Readme.txt file
- RadiCS LE monitor quality control software (for Windows)
- User's Manual
  - Instructions for Use of this monitor
  - Monitor Installation Manual
  - RadiCS LE User's Manual
- · Outline dimensions

#### 1.2.2 RadiCS LE

RadiCS LE enables you to perform the following quality control and monitor operations. For more information about the software or setup procedures, refer to RadiCS LE User's Manual.

#### **Quality control**

- · Executing calibration
- · Displaying test results in a list and creating a test report
- · Setting the SelfCalibration target and execution schedule

#### **Monitor operations**

- · Switching CAL Switch modes
- Switching input signals
- · Function that assigns any CAL Switch mode to a part of the screen and displays an image (Point-and-Focus)
- Displaying or hiding the PinP sub window (Hide-and-Seek)
- Switching PCs that use USB devices (Switch-and-Go)
- Entering power saving mode (Backlight Saver)
- · A feature that automatically adjusts monitor brightness to match the ambient light level when set to Text mode (Auto Brightness Control)

#### Attention

• The specifications of RadiCS LE are subject to change without notice. The latest version of RadiCS LE is available for download from our web site: (www.eizoglobal.com)

#### 1.2.3 To use RadiCS LE

For information on how to install and use RadiCS LE, refer to RadiCS LE User's Manual (on the CD-ROM).

When using RadiCS LE, connect the monitor to your PC using the supplied USB cable. For more information about how to connect the monitor, see 2.2 Connecting Cables [ > 24].

# 1.3 Controls and Functions

### 1.3.1 Front

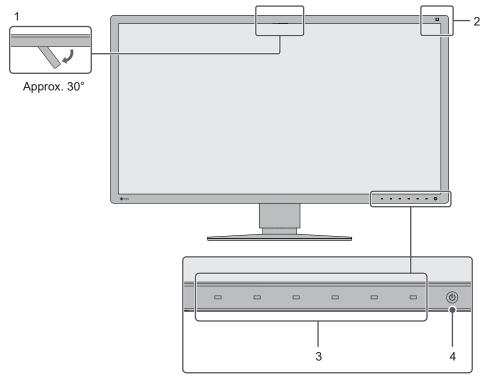

| 1. | Integrated Front Sensor (Movable) | This sensor is used to perform calibration and Grayscale Check.                                                                                             |
|----|-----------------------------------|----------------------------------------------------------------------------------------------------|
| 2. | Illuminance Sensor                | This sensor measures environmental illumination. Environmental illumination measurement is performed using the RadiCS / RadiCS LE quality control software. |
| 3. | Operation switches                | Displays the operation guide. Set menus according to the operation guide.                                                                                   |
| 4. | Power switch                      | Turns the power on or off.                                                                                                    |
|    |                                   | The switch indicator is lit when you turn the power on. The indicator color differs depending on the monitor's operation status.                            |
|    |                                   | Green: Normal operation mode, Orange: Power saving mode, Off: Main power or power turned off                                                                |

### 1.3.2 Back

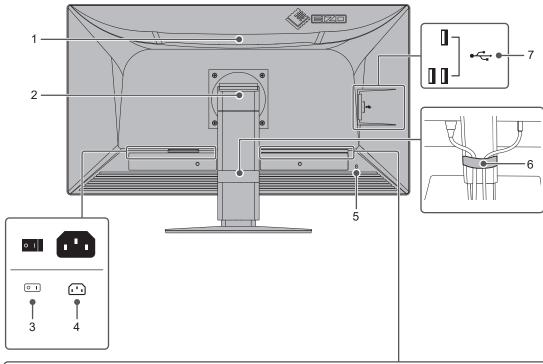

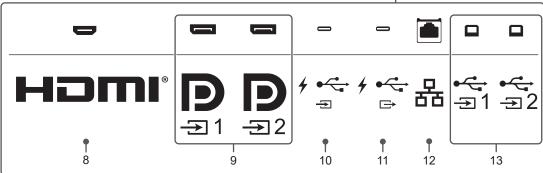

| 1. | Handle                                                             | This handle is used for transportation.                                                                                                    |  |
|----|--------------------------------------------------------------------|----------------------------------------------------------------------------------------------------|--|
|    |                                                                    | Attention                                                                                                    |  |
|    |                                                                    | Firmly hold the monitor by the handle and the bottom while carrying it, and do not put pressure on the LCD panel or drop the monitor. Do not hold the sensor section on the front side of the monitor. |  |
| 2. | Stand                                                              | Adjusts the height and angle (tilt and swivel) of the monitor.                                                                                                    |  |
| 3. | Main power switch                                                  | Turns the main power on or off.                                                                                                    |  |
|    |                                                                    | ○: Off,   : On                                                                                                    |  |
| 4. | Power connector                                                    | Connects the power cord.                                                                                                    |  |
| 5. | Security lock slot                                                 | Complies with Kensington's MicroSaver security system.                                                                                                    |  |
| 6. | Cable holder                                                       | Holds the monitor cables.                                                                                                    |  |
| 7. | USB-A connector (downstream)                                       | Connects to a peripheral USB device (see "Using the Docking Station Function" in the Installation Manual).                                                                                             |  |
| 8. | HDMI connector                                                     | Connects to a PC with HDMI output.                                                                                                    |  |
| 9. | 9. DisplayPort connector Connects to a PC with DisplayPort output. |                                                                                                    |  |
| 10 | . USB-C connector<br>(upstream)                                    | Connects to a PC with USB-C output. This also transmits the USB signal that is necessary for using software that requires a USB                                                                        |  |

|                                  | connection or the docking station function (see "Using the Docking Station Function" in the Installation Manual).                                                                                                    |
|----------------------------------|----------------------------------------------------------------------------------------------------|
| 11. USB-C connector (downstream) | Connects to the USB-C upstream connector of another monitor when setting up a daisy-chain connection. In addition, it can be connected to a peripheral USB device (see "Using the Docking Station Function" in the Installation Manual). |
| 12. LAN port                     | Connects to a network hub or router with a LAN cable in order to use the network connection of the docking station function (see "Using the Docking Station Function" in the Installation Manual).                                       |
| 13. USB-B connector (upstream)   | Connects to a PC when you use software that needs a USB connection on a PC without a USB-C connection or when using the USB hub function of this product.                                                                                |

## 2 Installation / Connection

### 2.1 Before installation

Carefully read PRECAUTIONS [ 3] and always follow the instructions.

If you place this product on a lacquer-coated desk, the color may adhere to the bottom of the stand due to the composition of the rubber. Check the desk surface before use.

#### 2.1.1 Installation conditions

When installing the monitor in a rack, ensure that there is adequate space around the sides, back and top of the monitor.

#### **Attention**

· Position the monitor so that there is no light to interfere with the screen.

### 2.2 Connecting Cables

#### **Attention**

- · Check that the monitor, PC, and peripherals are powered off before connecting.
- When replacing the current monitor with this monitor, see 4.2 Compatible Resolutions [> 34] to change the PC settings for resolution and vertical scan frequency to those that are available for this monitor, before connecting the PC.
- If the cables are difficult to insert, adjust the angle of the screen.
- Connect signal cables.
   Check the shapes of the connectors, and connect the cables.

### Single screen display

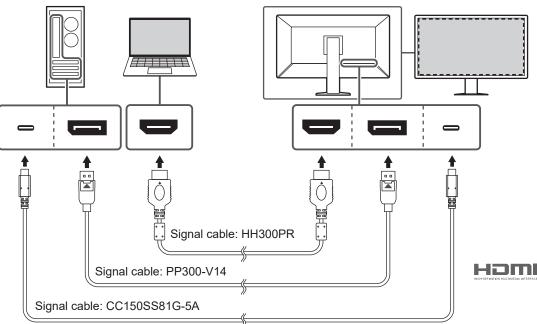

#### **Attention**

- In the factory setting, the signal of the DisplayPort 1 connector is displayed. To display signals from other connectors, switch the input signals (see "Switching Input Signals" in the Installation Manual).
- HDMI signals may be displayed in a limited range.

### PbyP (DisplayPort 1 / DisplayPort 2) display

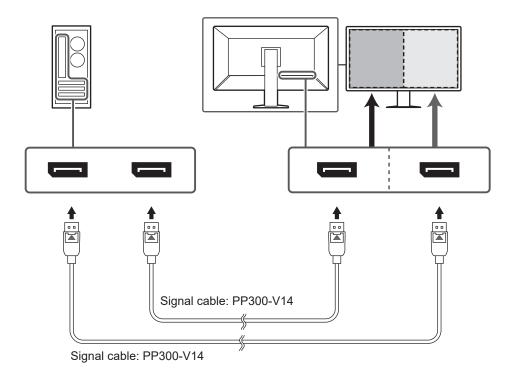

#### **Attention**

- For PbyP (DisplayPort 1 / DisplayPort 2) display, it is necessary to set "PbyP Settings" in the Setting Menu. For details, refer to the Installation Manual (on the CD-ROM).
- When the monitor is used in PbyP mode to display images from two PCs, use of some quality control features such as calibration may be restricted.

### PbyP (One Cable PbyP) display

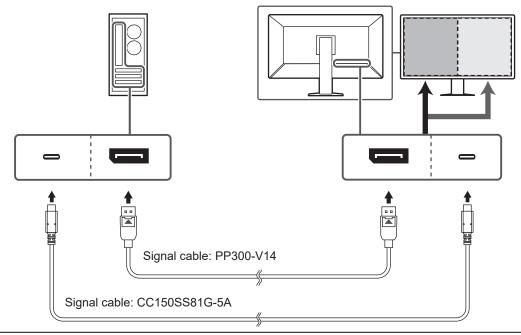

#### **Attention**

#### PinP (Sub Window) display

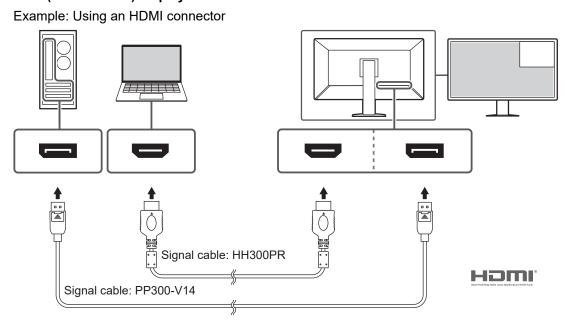

#### **Attention**

- For PinP (Sub Window) display, it is necessary to set "PinP Settings" in the Setting Menu. For details, refer to the Installation Manual (on the CD-ROM).
- When an HDMI signal is displayed in single screen mode, the PinP (sub window) function cannot be used.

#### When connecting other monitors using a daisy-chain connection

The signal input to the DisplayPort 1 connector or USB-C connector (upstream: 100 can be output to another monitor.

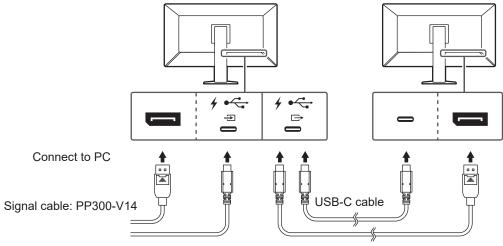

Signal cable: CC150SS81G-5A Signal cable: CP200 (optional, sold separately)

#### **Attention**

- · Visit the EIZO web site for information about monitors and graphics boards that can be used for the daisy-chain connection: (www.eizoglobal.com)
- · To set up a daisy-chain connection, connect to the DisplayPort 1 connector or USB-C connector (upstream: 1 ). In addition, it is necessary to set "Daisy Chain" in the Administrator Settings Menu. For details, refer to the Installation Manual (on the CD-ROM).
- In the factory settings, a cap is placed over USB-C (downstream: 4 ). Remove the cap when
- 2. Plug the power cord into a power outlet and the power connector on the monitor. Insert the power cord fully into the monitor.

 When you are not using a USB-C connection and when you use RadiCS / RadiCS LE or connect a USB device (peripheral device that supports USB) to the monitor, connect the USB 2.0 cable to the USB-B connector on the monitor and the USB-A connector on the PC.

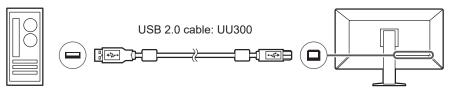

When you are using a USB-C connection and when you use RadiCS / RadiCS LE or when you connect a USB device (USB-connected peripheral device) to the monitor, set "USB Selection" in the setting menu to "USB-C" (see "USB Selection" in the Installation Manual).

#### **Attention**

- When connecting the monitor to a PC on which RadiCS / RadiCS LE has been installed, connect to USB-B 1 (\* ( ) or USB-C (upstream: \* ).
- When using USB-B 2 ( ), remove the cap in advance. In addition, change the "USB selection" setting in the Setting Menu (see "USB Selection" in the Installation Manual).

### 2.3 Turning On the Power

Touch () to turn on the power to the monitor.
 The power switch indicator of the monitor lights up green.
 If the indicator does not light up, see 3 No-Picture Problem [▶ 30].

#### Note

- When you touch any of the operation switches excluding  $\circlearrowleft$  with the monitor power turned off,  $\circlearrowleft$  starts flashing to let you know where the power switch is located.
- 2. Turn on the PC.

The screen image appears.

If an image does not appear, see 3 No-Picture Problem [▶ 30] for additional advice.

#### **Attention**

- When connecting for the first time or changing the connection method, display settings such as resolution and display scale may not be appropriate. Check if the settings for the PC are properly configured.
- For power saving purposes, it is recommended that the Power button be turned off. When not using the monitor, you can turn off the main power supply or disconnect the power plug so that the power is cut completely.

#### Note

- In order to maximize the monitor's lifespan by impeding brightness degradation and to reduce power consumption, carry out the following:
  - Use the power saving function of the PC or monitor.
  - Turn off the monitor after using it.

## 2.4 Adjusting the Screen Height and Angle

Hold the top and bottom or left and right edges of the monitor with both hands, and adjust the screen height, tilt and swivel the screen to the optimum position for performing tasks.

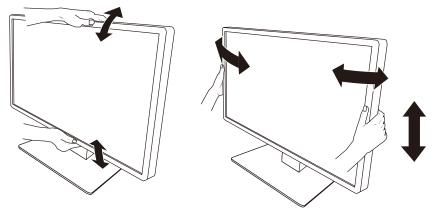

#### **Attention**

- After the adjustment is finished, make sure that the cables are correctly connected.
- After adjusting the height and angle, pass the cables through the cable holder.

### 3 No-Picture Problem

### Power switch indicator does not light up

- · Check whether the power cord is connected properly.
- Turn on the main power switch on the back of the monitor.
- Touch 也.
- Turn off the main power switch on the back of the monitor, and then turn it on again a few minutes later.

### Power switch indicator lights up: Green

- Increase "Brightness", "Contrast", or "Gain" in the Setting menu. For details, refer to the Installation Manual (on the CD-ROM).
- Turn off the main power switch on the back of the monitor, and then turn it on again a
  few minutes later.

### Power switch indicator lights up: Orange

- Switch the input signal. For details, refer to the Installation Manual (on the CD-ROM).
- · Move the mouse or press any key on the keyboard.
- · Check whether the PC is turned on.
- Check whether the signal cable is connected properly. Connect the signal cables to the connectors of the corresponding input signal.
- Turn off the main power switch on the back of the monitor, and then turn it on again.

## Power switch indicator blinks: Orange, Green

• Connect using a signal cable specified by EIZO. Then turn off the main power switch on the back of the monitor, and then turn it on again a few minutes later.

## The message "No Signal" appears on the screen.

Example:

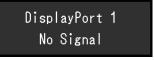

- The message shown above may appear as some PCs do not output a signal immediately after power-on.
- · Check whether the PC is turned on.
- Check whether the signal cable is connected properly. Connect the signal cables to the connectors of the corresponding input signal.
- USB-C (downstream: (b) is used for the daisy-chain connection output. The screen is not displayed even when connected to a PC.
- Switch the input signal. For details, refer to the Installation Manual (on the CD-ROM).
- Turn off the main power switch on the back of the monitor, and then turn it on again.

### The message "Signal Error" appears on the screen.

#### Example:

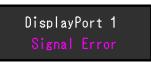

- · Check whether the PC is configured to meet the resolution and vertical scan frequency requirements of the monitor (see 4.2 Compatible Resolutions [ > 34]).
- Reboot the PC.
- · Select an appropriate setting using the graphics board's utility. Refer to the User's Manual of the graphics board for details.

## The message "DP Unsupported" appears on the screen

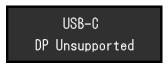

- · Check whether the connected cable is a signal cable recommended by EIZO.
- · Check whether the USB-C of the connected device supports video signal output (DisplayPort Alt Mode). For details, contact the manufacturer of the device.
- · Connect a DisplayPort cable or an HDMI cable.

# 4 Specifications

# 4.1 List of Specifications

### 4.1.1 LCD Panel

| Туре                           | IPS (Anti-Glare)                                                                                             |
|--------------------------------|----------------------------------------------------------------------------------------------------|
| Backlight                      | LED                                                                                                    |
| Size                           | 30.5" (77.5 cm)                                                                                              |
| Resolution                     | 4096 dots x 2160 lines                                                                                       |
| Display Size (H x V)           | 685.7 mm x 361.6 mm                                                                                          |
| Pixel Pitch (H x V)            | 0.167 mm x 0.167 mm                                                                                          |
| Display Colors                 | 10-bit color (DisplayPort / USB-C): Up to 1.07 billion colors (from a palette of approx. 543 billion colors) |
|                                | 8-bit (DisplayPort / HDMI): 16.77 million colors (from a palette of approx. 543 billion colors)              |
| Viewing Angle (H / V, typical) | 178° / 178°                                                                                                  |
| Recommended Brightness         | 270 cd/m <sup>2</sup>                                                                                        |
| Contrast Ratio (typical)       | 1800:1                                                                                                    |
| Response Time (typical)        | 25 ms (black -> white -> black)                                                                              |

### 4.1.2 Video Signals

| ·                          |                    | DisplayPort x 2, USB-C (DisplayPort Alt Mode) x 1, HDMI x 1 |
|----------------------------|--------------------|-------------------------------------------------------------|
| Output Terminals           |                    | USB-C (DisplayPort Alt Mode) x 1                            |
| Horizontal scan            | DisplayPort, USB-C | 31 kHz – 134 kHz                                            |
| frequency                  | HDMI               | 31 kHz – 136 kHz                                            |
| Vertical scan frequency*1  |                    | 59 Hz – 61 Hz (720 x 400: 69 Hz – 71 Hz)                    |
| Frame Synchronization mode |                    | 59 Hz – 61 Hz                                               |
| Dot clock                  | DisplayPort, USB-C | 25 MHz – 570 MHz                                            |
|                            | HDMI               | 25 MHz – 600 MHz                                            |

<sup>\*1</sup> The vertical scan frequency supported varies according to the resolution. For more information, see 4.2 Compatible Resolutions [▶ 34].

### 4.1.3 USB

| Port                | Upstream   | USB-C x 1, USB-B x 2                                 |
|---------------------|------------|------------------------------------------------------|
|                     | Downstream | USB-A x 3, USB-C x 1                                 |
| Standard            |            | USB Specification Revision 2.0                       |
| Communication Speed |            | 480 Mbps, 12 Mbps, 1.5 Mbps                          |
| Power supply        | Upstream   | USB-C: Maximum 94 W (5V/3A, 9V/3A, 15V/3A, 20V/4.7A) |
|                     | Downstream | USB-A: Maximum of 500 mA per port                    |
|                     |            | USB-C: Maximum of 15 W (5 V/3 A)                     |

#### 4.1.4 Network

| Port                                      | RJ-45 (USB LAN adapter)                                               |
|-------------------------------------------|-----------------------------------------------------------------------|
| Supported Operating Systems <sup>*1</sup> | Windows 11                                                            |
|                                           | Windows 10 (32 bit / 64 bit)                                          |
|                                           | macOS Sierra (10.12) or later                                         |
| Wired LAN                                 | IEEE802.3ab (1000BASE-T) IEEE802.3u (100BASE-TX) IEEE802.3 (10BASE-T) |

<sup>\*1</sup> EIZO support will end when OS vendor support ends.

#### 4.1.5 Power

| Input                     | 100 – 240 VAC ±10 %, 50 / 60 Hz 2.65 – 1.15 A |
|---------------------------|-----------------------------------------------|
| Maximum Power Consumption | 260 W or less                                 |
| Power Save Mode           | 0.5 W or less*1                               |
| Standby Mode              | 0.5 W or less <sup>*2</sup>                   |

<sup>\*1</sup> When using DisplayPort import and the USB upstream port is not connected, "DP Power Save": "On": "One Cable PbyP": "Off": "Daisy Chain" - "Output": "Off", no external load is connected

### 4.1.6 Physical Specifications

| Dimensions (W x H x D)                 | 721.0 mm x 469.5 mm – 569.5 mm x 225.1 mm<br>(Tilt: 0°)  |
|----------------------------------------|----------------------------------------------------------|
|                                        | 721.0 mm x 507.9 mm – 607.9 mm x 273.8 mm<br>(Tilt: 30°) |
| Dimensions (W x H x D) (Without Stand) | 721.0 mm x 401.0 mm x 73.0 mm                            |
| Net Weight                             | Approx. 12.4 kg                                          |
| Net Weight (Without Stand)             | Approx. 8.2 kg                                           |
| Height Adjustment Range                | 100 mm (Tilt: 0°)                                        |
| Tilt                                   | Up 30°, down 5°                                          |
| Swivel                                 | 70°                                                      |

### 4.1.7 Operating Environmental Requirements

| Temperature  | 0°C – 35°C                             |
|--------------|----------------------------------------|
| Humidity     | 20 % – 80 % R.H. (no dew condensation) |
| Air Pressure | 540 hPa – 1060 hPa                     |

### 4.1.8 Transport / Storage Conditions

| Temperature  | -20°C – 60°C                           |
|--------------|----------------------------------------|
| Humidity     | 10 % – 90 % R.H. (no dew condensation) |
| Air Pressure | 200 hPa – 1060 hPa                     |

<sup>\*2</sup> When the USB upstream port is not connected, "DP Power Save": "On": "One Cable PbyP": "Off": "Daisy Chain" - "Output": "Off", no external load is connected

### 4.2 Compatible Resolutions

The monitor supports the following resolutions.

✓: Supported, -: Not supported

| Resolution  | Vertical scan  |                             |                 |                 | HDMI                        |                 |  |
|-------------|----------------|-----------------------------|-----------------|-----------------|-----------------------------|-----------------|--|
|             | frequency (Hz) | Single<br>screen<br>display | PbyP<br>display | PinP<br>display | Single<br>screen<br>display | PinP<br>display |  |
| 640 x 480   | 59.940         | ✓                           | ✓               | ✓               | ✓                           | ✓               |  |
| 640 x 480   | 60.000         | -                           | -               | -               | ✓                           | ✓               |  |
| 720 x 400   | 70.087         | ✓                           | ✓               | ✓               | ✓                           | ✓               |  |
| 720 x 480   | 59.940         | -                           | -               | -               | ✓                           | ✓               |  |
| 720 x 480   | 60.000         | -                           | -               | -               | ✓                           | ✓               |  |
| 800 x 600   | 60.317         | ✓                           | ✓               | ✓               | ✓                           | ✓               |  |
| 1024 x 768  | 60.004         | ✓                           | ✓               | ✓               | ✓                           | ✓               |  |
| 1200 x 1600 | 59.963         | -                           | -               | ✓               | -                           | ✓               |  |
| 1200 x 1920 | 59.940         | -                           | -               | ✓               | -                           | ✓               |  |
| 1280 x 720  | 59.940         | -                           | -               | -               | ✓                           | ✓               |  |
| 1280 x 720  | 60.000         | -                           | -               | -               | ✓                           | ✓               |  |
| 1280 x 1024 | 60.020         | ✓                           | ✓               | ✓               | ✓                           | ✓               |  |
| 1600 x 1200 | 60.000         | ✓                           | ✓               | ✓               | ✓                           | ✓               |  |
| 1920 x 1080 | 59.940         | -                           | -               | -               | ✓                           | ✓               |  |
| 1920 x 1080 | 60.000         | -                           | -               | -               | ✓                           | ✓               |  |
| 1920 x 1200 | 59.950         | -                           | -               | <b>√</b> *1     | -                           | <b>√</b> *1     |  |
| 2048 x 2160 | 59.975         | -                           | <b>√</b> *1     | -               | -                           | -               |  |
| 3840 x 2160 | 59.940         | -                           | -               | -               | ✓                           | -               |  |
| 3840 x 2160 | 59.997         | ✓                           | -               | -               | -                           | -               |  |
| 3840 x 2160 | 60.000         | -                           | -               | -               | ✓                           | -               |  |
| 4096 x 2160 | 59.940         | -                           | -               | -               | ✓                           | -               |  |
| 4096 x 2160 | 59.983         | <b>√</b> *1                 | -               | -               | -                           | -               |  |
| 4096 x 2160 | 60.000         | -                           | -               | -               | <b>√</b> *1                 | -               |  |

<sup>\*1</sup> Recommended resolution

### 4.3 Accessories

The following accessories are available separately.

For the latest information about the optional accessories and information about the latest compatible graphics board, refer to our web site.

(www.eizoglobal.com)

| Calibration Kit                         | RadiCS UX2 Ver.5.1.2 or later            |
|-----------------------------------------|------------------------------------------|
|                                         | RadiCS Version Up Kit Ver.5.1.2 or later |
| Network QC Management Software          | RadiNET Pro Ver.5.1.2 or later           |
| Cleaning Kit                            | ScreenCleaner                            |
| Comfort Light for Reading Rooms         | RadiLight                                |
| VESA Adapter for Thin Client or Mini-PC | PCSK-R1                                  |
| Signal cable (USB-C - DisplayPort)      | CP200                                    |

# **Appendix**

### **Medical Standard**

- It shall be assured that the final system is in compliance to IEC60601-1-1 requirement.
- Power supplied equipment can emit electromagnetic waves, that could influence, limit or result in malfunction of the monitor. Install the equipment in a controlled environment, where such effects are avoided.

### **Classification of Equipment**

• Type of protection against electric shock : Class I

• EMC class: IEC60601-1-2 Group 1 Class B

• Classification of medical device (EU): Class I

• Mode of operation : Continuous

• IP Class : IPX0

#### **EMC Information**

RadiForce MX317W has the capability to properly display medical images.

#### **Environments of Intended Use**

RadiForce MX317W is intended for use in an environment as specified below.

- · Professional healthcare facility environments such as clinics and hospitals
- · Domiciles, such as residences and homes, within the Home healthcare environments

The following environments are not suitable places for RadiForce MX317W to be used:

- · Home healthcare environments, excluding domiciles
- · In the vicinity of high-frequency surgical equipments such as electrosurgical knives
- · In the vicinity of short-wave therapy equipments
- · RF shielded room of the medical equipment systems for MRI
- · In shielded location Special environments
- · Installed in vehicles including ambulances
- · Other special environments

### **. WARNING**

RadiForce MX317W requires special precautions regarding EMC and need to be installed. You
need to carefully read EMC Information and the "PRECAUTIONS" section in this document, and
observe the following instructions when installing and operating the product.

### **⚠** WARNING

RadiForce MX317W should not be used adjacent to or stacked with other equipment. If adjacent
or stacked use is necessary, the equipment or system should be observed to verify normal
operation in the configuration in which it will be used.

### **!** WARNING

 When using a portable RF communication equipment, keep it 30 cm (12 inches) or more away from any part, including cables, of RadiForce MX317W. Otherwise, degradation of the performance of this equipment could result.

### **№** WARNING

 Anyone who connects additional equipment to the signal input part or signal output parts, configuring a medical system, is responsible that the system complies with the requirements of IEC60601-1-2.

## **MARNING**

 Do not touch the signal input/output connectors while using RadiForce MX317W. Otherwise, the displayed image may be affected.

### **№** WARNING

Be sure to use the cables attached to the product, or cables recommended by EIZO.
 Use of cables other than those recommended by EIZO for this equipment could result in increased electromagnetic emissions or decreased electromagnetic immunity of this equipment and improper operation.

| Signal Port   | Max. Cable<br>Length | Shielding  | Ferrite Core          | Recommended Cable |
|---------------|----------------------|------------|-----------------------|-------------------|
| DisplayPort   | 3 m                  | Shielded   | Without Ferrite Cores | PP300-V14         |
| HDMI          | 3 m                  | Shielded   | With Ferrite Cores    | HH300PR           |
| USB-C         | 1.5 m                | Shielded   | Without Ferrite Cores | CC150SS81G-5A     |
| (upstream)    |                      |            |                       |                   |
| USB-C         | 2 m                  | Shielded   | Without Ferrite Cores | -                 |
| (downstream)  |                      |            |                       |                   |
| USB-B         | 3 m                  | Shielded   | With Ferrite Cores    | UU300 / MD-C93    |
| (upstream)    |                      |            |                       |                   |
| USB-A         | 3 m                  | Shielded   | Without Ferrite Cores | -                 |
| (downstream)  |                      |            |                       |                   |
| Ethernet      | 30 m                 | Unshielded | Without Ferrite Cores | -                 |
| AC Inlet      | 3 m                  | Unshielded | Without Ferrite Cores | With grounding    |
| (or AC input) |                      |            |                       | wire              |

### **Technical Descriptions**

#### **Electromagnetic emissions**

RadiForce MX317W is intended for use in the electromagnetic environment specified below. The customer or the user of RadiForce MX317W should confirm that RadiForce MX317W is used in such an environment.

| Emission test                                               | Complian ce | Electromagnetic environment - Guidance                                                                                     |
|-------------------------------------------------------------|-------------|----------------------------------------------------------------------------------------------------|
| RF emissions<br>CISPR11                                     | Group 1     | RadiForce MX317W uses RF energy only for its internal functions.                                                           |
|                                                             |             | Therefore, its RF emission are very low and are not likely to cause any interference in nearby electronic equipment.       |
| RF emissions<br>CISPR11                                     | Class B     | RadiForce MX317W is suitable for use in all establishments, including domestic establishments and those directly connected |
| Harmonic emissions<br>IEC61000-3-2                          | Class D     | to the public low-voltage power supply network that supplies buildings used for domestic purposes.                         |
| Voltage fluctuations /<br>flicker emissions<br>IEC61000-3-3 | Complies    |                                                                                                    |

### **Electromagnetic immunity**

RadiForce MX317W has been tested at the following compliance levels (C) according to the testing requirements (T) for Professional healthcare facility environments and Home healthcare environments specified in IEC60601-1-2.

The customer or the user of RadiForce MX317W should assure that it is used in such an environment.

| Immunity test                                                                                                    | Test level (T)                                                                                                    | Compliance level (C)                                                                                                    | Electromagnetic environment - Guidance                                                                                                    |
|----------------------------------------------------------------------------------------------------|----------------------------------------------------------------------------------------------------|----------------------------------------------------------------------------------------------------|----------------------------------------------------------------------------------------------------|
| Electrostatic<br>discharge (ESD)<br>IEC61000-4-2                                                                  | ±8 kV contact<br>discharge<br>±15 kV air discharge                                                                                                    | ±8 kV contact<br>discharge<br>±15 kV air discharge                                                                                                    | Floors should be wood, concrete or ceramic tile. If floors are covered with synthetic material, the relative humidity should be at least 30 %.                                                                                                    |
| Electrical fast<br>transients / bursts<br>IEC61000-4-4                                                            | ±2 kV power lines<br>±1 kV input / output<br>lines                                                                                                    | ±2 kV power lines<br>±1 kV input / output<br>lines                                                                                                    | Mains power quality should be that of a typical commercial or hospital environment.                                                                                                    |
| Surges<br>IEC61000-4-5                                                                                            | ±1 kV line to line<br>±2 kV line to ground                                                                                                    | ±1 kV line to line<br>±2 kV line to ground                                                                                                    | Mains power quality should be that of a typical commercial or hospital environment.                                                                                                    |
| Voltage dips, short<br>interruptions and<br>voltage variations on<br>power supply input<br>lines<br>IEC61000-4-11 | $\begin{array}{l} 0~\%~U_{T}~(100~\%~dip~in\\ U_{T})~0.5~cycles~and~1\\ cycle\\ 70~\%~U_{T}~(30~\%~dip~in\\ U_{T})~25~cycles~/~50~Hz\\ 0~\%~U_{T}~(100~\%~dip~in\\ U_{T})~250~cycles~/~50\\ Hz \end{array}$ | $\begin{array}{l} 0~\%~U_{T}~(100~\%~dip~in\\ U_{T})~0.5~cycles~and~1\\ cycle\\ 70~\%~U_{T}~(30~\%~dip~in\\ U_{T})~25~cycles~/~50~Hz\\ 0~\%~U_{T}~(100~\%~dip~in\\ U_{T})~250~cycles~/~50\\ Hz \end{array}$ | Mains power quality should be that of a typical commercial or hospital environment. If the user of RadiForce MX317W requires continued operation during power mains interruptions, it is recommended that RadiForce MX317W be powered from an uninterruptible power supply or a battery. |
| Power frequency<br>magnetic fields<br>IEC61000-4-8                                                                | 30 A/m<br>(50 / 60 Hz)                                                                                                    | 30 A/m                                                                                                    | Power frequency magnetic fields should be at levels characteristic of a typical location in a typical commercial or hospital environment.                                                                                                    |
|                                                                                                    |                                                                                                    |                                                                                                    | The product should be kept at least 15 cm away from the source of power frequency magnetic fields during use.                                                                                                    |

| Immunity test                      | Test level (T)                                                                                        | Compliance level (C) | Electromagnetic environment - Guidance                                                                                                    |
|------------------------------------|----------------------------------------------------------------------------------------------------|----------------------|----------------------------------------------------------------------------------------------------|
|                                    |                                                                                                    |                      | Portable and mobile RF communications equipment should be used no closer to any part of RadiForce MX317W, including cables, than the recommended separation distance calculated from the equation applicable to the frequency of the transmitter.                                                                                                    |
|                                    |                                                                                                    |                      | Recommended separation distance                                                                                                    |
| Conducted disturbances induced     | 3 Vrms<br>150 kHz to 80 MHz                                                                           | 3 Vrms               | d = 1.2√P                                                                                                    |
| by RF fields<br>IEC61000-4-6       | 6 Vrms<br>ISM <sup>11</sup> and amateur<br>radio <sup>12</sup> bands<br>between 150 kHz<br>and 80 MHz | 6 Vrms               | d = 1.2√P                                                                                                    |
| Radiated RF fields<br>IEC61000-4-3 | 10 V/m<br>80 MHz – 2.7 GHz                                                                            | 10 V/m               | d = 1.2√P, 80 MHz – 800 MHz                                                                                                    |
| 12301000-4-3                       | 00 WHZ - 2.7 GHZ                                                                                      |                      | d = 2.3√P, 800 MHz – 2.7 GHz  Where "P" is the maximum output power rating of the transmitter in watts (W) according to the transmitter manufacturer and "d" is the recommended separation distance in meters (m). Field strengths from fixed RF transmitters, as determined by an electromagnetic site survey <sup>3</sup> , should be less than the compliance level in each frequency range <sup>4</sup> . |
|                                    |                                                                                                    |                      | Interference may occur in the vicinity of equipment marked with the following symbol.                                                                                                    |
|                                    |                                                                                                    |                      | (( <u>\o</u> ))                                                                                                    |

### Note

- U<sub>T</sub> is the a.c. mains voltage prior to application of the test level.
- At 80 MHz and 800 MHz, the higher frequency range applies.
- These guidelines regarding conducted disturbances induced by RF fields or radiated RF fields may not apply in all situations. Electromagnetic propagation is affected by absorption and reflection from structures, objects and people.

The ISM (industrial, scientific and medical) bands between 150 kHz and 80 MHz are 6.765 MHz to 6.795 MHz, 13.553 MHz to 13.567 MHz, 26.957 MHz to 27.283 MHz, and 40.66 MHz to 40.70 MHz.

<sup>\*2</sup> The 0.15 MHz to 80 MHz amateur radio bands are 1.8 MHz to 2.0 MHz, 3.5 MHz to 4.0 MHz, 5.3 MHz to 5.4 MHz, 7 MHz to 7.3 MHz, 10.1 MHz to 10.15 MHz, 14 MHz to 14.2 MHz, 18.07 MHz to 18.17 MHz, 21.0 MHz to 21.4 MHz, 24.89 MHz to 24.99 MHz, 28.0 MHz to 29.7 MHz, and 50.0 MHz to 54.0 MHz.

<sup>\*3</sup> Field strengths from fixed transmitters, such as base stations for radio (cellular/cordless) telephones and land mobile radios, amateur radio, AM and FM radio broadcast and TV broadcast

cannot be predicted theoretically with accuracy. To assess the electromagnetic environment due to fixed RF transmitters, an electromagnetic site survey should be considered. If the measured field strength in the location in which RadiForce MX317W is used exceeds the applicable RF compliance level above, RadiForce MX317W should be observed to verify normal operation. If abnormal performance is observed, additional measures may be necessary, such as reorienting or relocating RadiForce MX317W.

<sup>\*4</sup> Over the frequency range 150 kHz to 80 MHz, field strengths should be less than 3 V/m.

# Recommended separation distances between portable or mobile RF communication equipment and RadiForce MX317W

RadiForce MX317W is intended for use in an electromagnetic environment in which radiated RF disturbances are controlled. The customer or the user of RadiForce MX317W can suppress electromagnetic interference by maintaining a minimum distance (30 cm) between portable and mobile RF communications equipment (transmitters) and RadiForce MX317W. RadiForce MX317W has been tested at the following compliance levels (C) for the required test levels (T) of immunity to the proximity electromagnetic fields in the following RF communication services.

| Test<br>frequency<br>(MHz) | Bandwidth*1<br>(MHz) | Service*1                                                        | Modulation* <sup>2</sup>             | Test level (T) <sup>*3</sup><br>(V/m) | Compliance<br>level (C)<br>(V/m) |
|----------------------------|----------------------|------------------------------------------------------------------|--------------------------------------|---------------------------------------|----------------------------------|
| 385                        | 380 – 390            | TETRA 400                                                        | Pulse modulation*2<br>18 Hz          | 27                                    | 27                               |
| 450                        | 430 – 470            | GMRS 460,<br>FRS 460                                             | FM<br>±5 kHz deviation<br>1 kHz sine | 28                                    | 28                               |
| 710                        | 704 – 787            | LTE Band 13, 17                                                  | Pulse modulation*2                   | 9                                     | 9                                |
| 745                        |                      |                                                                  | 217 Hz                               |                                       |                                  |
| 780                        |                      |                                                                  |                                      |                                       |                                  |
| 810                        | 800 – 960            | GSM 800 / 900,                                                   | Pulse modulation*2                   | 28                                    | 28                               |
| 870                        |                      | TETRA 800,<br>iDEN 820                                           | 18 Hz                                |                                       |                                  |
| 930                        |                      | CDMA 850,<br>LTE Band 5                                          |                                      |                                       |                                  |
| 1720                       | 1700 – 1990          | ,                                                                | Pulse modulation*2                   | 28                                    | 28                               |
| 1845                       |                      | CDMA 1900;<br>GSM 1900;                                          | 0;                                   |                                       |                                  |
| 1970                       |                      | DECT;<br>LTE Band 1, 3, 4,<br>25;<br>UMTS                        |                                      |                                       |                                  |
| 2450                       | 2400 – 2570          | Bluetooth,<br>WLAN,<br>802.11 b/g/n,<br>RFID 2450,<br>LTE Band 7 | Pulse modulation*2<br>217 Hz         | 28                                    | 28                               |
| 5240                       | 5100 – 5800          | WLAN 802.11 a/n                                                  | Pulse modulation*2<br>217 Hz         | 9                                     | 9                                |
| 5500                       |                      |                                                                  |                                      |                                       |                                  |
| 5785                       |                      |                                                                  |                                      |                                       |                                  |

<sup>\*1</sup> For some services, only the uplink frequencies are included.

<sup>\*2</sup> The carrier is modulated using a 50 % duty cycle square wave signal.

<sup>\*3</sup> Test levels were calculated with maximum power and 30 cm of separation distance.

The customer or the user of RadiForce MX317W can suppress interference caused by proximity magnetic fields by maintaining a minimum distance (15 cm) between the RF transmitter and RadiForce MX317W. RadiForce MX317W has been tested at the following compliance levels (C) for the required test levels (T) of proximity magnetic field immunity.

| Test frequency | Modulation           | Test level (T)<br>(A/m) | Compliance level (C) (A/m) |
|----------------|----------------------|-------------------------|----------------------------|
| 30 kHz         | CW (Continuous Wave) | 8                       | 8                          |
| 134.2 kHz      | Pulse modulation*1   | 65                      | 65                         |
|                | 2.1 kHz              |                         |                            |
| 13.56 MHz      | Pulse modulation*1   | 7.5                     | 7.5                        |
|                | 50 kHz               |                         |                            |

<sup>\*1</sup> The carrier is modulated using a 50 % duty cycle square wave signal.

For other portable and mobile RF communication equipments (transmitters), minimum distance between portable and mobile RF communications equipment (transmitters) and RadiForce MX317W as recommended below, according to the maximum output power of the communications equipment.

| Rated maximum output power of transmitter (W) | Separation distance according to frequency of transmitter (m) |                               |                                |
|-----------------------------------------------|---------------------------------------------------------------|-------------------------------|--------------------------------|
|                                               | 150 kHz – 80 MHz<br>d = 1.2√P                                 | 80 MHz – 800 MHz<br>d = 1.2√P | 800 MHz – 2.7 GHz<br>d = 2.3√P |
| 0.01                                          | 0.12                                                          | 0.12                          | 0.23                           |
| 0.1                                           | 0.38                                                          | 0.38                          | 0.73                           |
| 1                                             | 1.2                                                           | 1.2                           | 2.3                            |
| 10                                            | 3.8                                                           | 3.8                           | 7.3                            |
| 100                                           | 12                                                            | 12                            | 23                             |

For transmitters rated at a maximum output power not listed above, the recommended separation distance "d" in meters (m) can be estimated using the equation applicable to the frequency of the transmitter, where "P" is the maximum output power rating of the transmitter in watts (W) according to the transmitter manufacturer.

#### Note

- At 80 MHz and 800 MHz, the separation distance for a higher frequency range must be applied.
- These guidelines regarding conducted disturbances induced by RF fields or radiated RF fields may not apply in all situations. Electromagnetic propagation is affected by absorption and reflection from structures, objects and people.

#### Information for Radio Interference

For U.S.A, Canada Only
FCC Supplier's Declaration of Conformity

We, the Responsible Party

Company: EIZO Inc.

Address: 5710 Warland Drive, Cypress, CA 90630

Phone: (562) 431-5011

declare that the product Trade name: EIZO

Model: RadiForce MX317W

is in conformity with Part 15 of the FCC Rules. Operation of this product is subject to the following two conditions: (1) this device may not cause harmful interference, and (2) this device must accept any interference received, including interference that may cause undesired operation.

This equipment has been tested and found to comply with the limits for a Class B digital device, pursuant to Part 15 of the FCC Rules. These limits are designed to provide reasonable protection against harmful interference in a residential installation. This equipment generates, uses, and can radiate radio frequency energy and, if not installed and used in accordance with the instructions, may cause harmful interference to radio communications. However, there is no guarantee that interference will not occur in a particular installation. If this equipment does cause harmful interference to radio or television reception, which can be determined by turning the equipment off and on, the user is encouraged to try to correct the interference by one or more of the following measures.

- Reorient or relocate the receiving antenna.
- · Increase the separation between the equipment and receiver.
- Connect the equipment into an outlet on a circuit different from that to which the receiver is connected.
- Consult the dealer or an experienced radio/TV technician for help.

Changes or modifications not expressly approved by the party responsible for compliance could void the user's authority to operate the equipment.

#### Note

Use the attached specified cable below or EIZO signal cable with this monitor so as to keep interference within the limits of a Class B digital device.

- AC Cord
- · Shielded Signal Cable (enclosed)

#### **Canadian Notice**

This Class B information technology equipment complies with Canadian ICES-003. Cet équipement informatique de classe B est conforme à la norme NMB-003 du Canada.

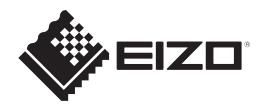

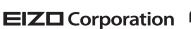

153 Shimokashiwano, Hakusan, Ishikawa 924-8566 Japan

EIZO GmbH EC REP

Carl-Benz-Straße 3, 76761 Rülzheim, Germany

艺卓显像技术(苏州)有限公司

中国苏州市苏州工业园区展业路8号中新科技工业坊5B

EIZO Limited UK Responsible Person

1 Queens Square, Ascot Business Park, Lyndhurst Road, Ascot, Berkshire, SL5 9FE, UK

EIZO AG CH REP

Moosacherstrasse 6, Au, CH-8820 Wädenswil, Switzerland

₽ CE

00N0N404A1 IFU-MX317W